# 省本级职工医疗保险 宣传手册

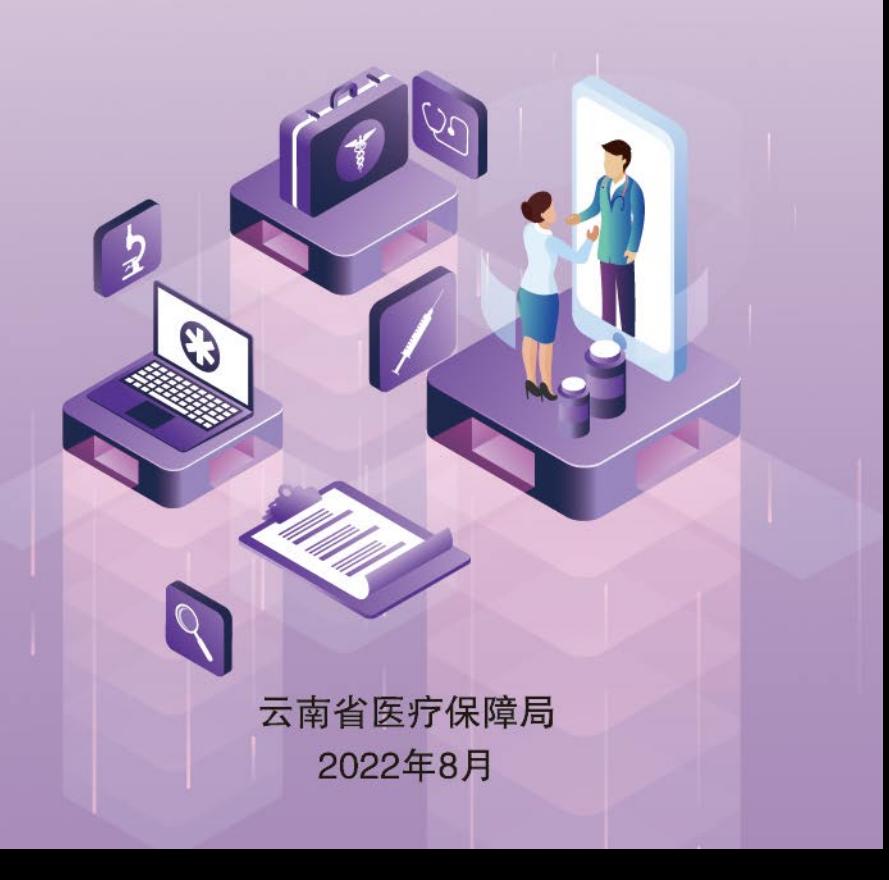

## 编者按

为全面贯彻落实习近平总书记新时代中国 特色社会主义思想和迎接党的二十大胜利召 开,不断提升医保便民服务水平,按照"中国 医保、一生守护"的工作要求,使省本级参保 单位和参保人能够及时全面了解最新的医疗保 险政策和经办服务流程,方便参保单位和参保 人高效、便捷地办理医疗保险各项业务,我们 针对参保人员的实际需求,根据云南省省本级 现行医疗保险政策和经办流程,制作编印了本 宣传手册,旨在为省本级各参保单位和参保人 提供更优质的经办服务,也希望我们的努力能 为参保人带去实实在在的帮助。

## 目录

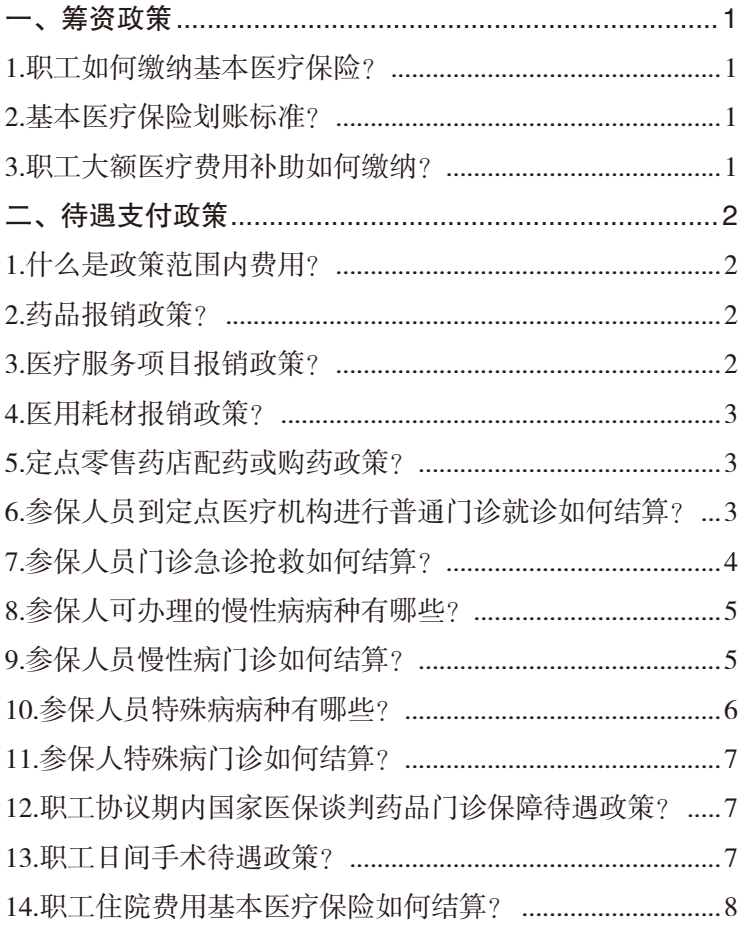

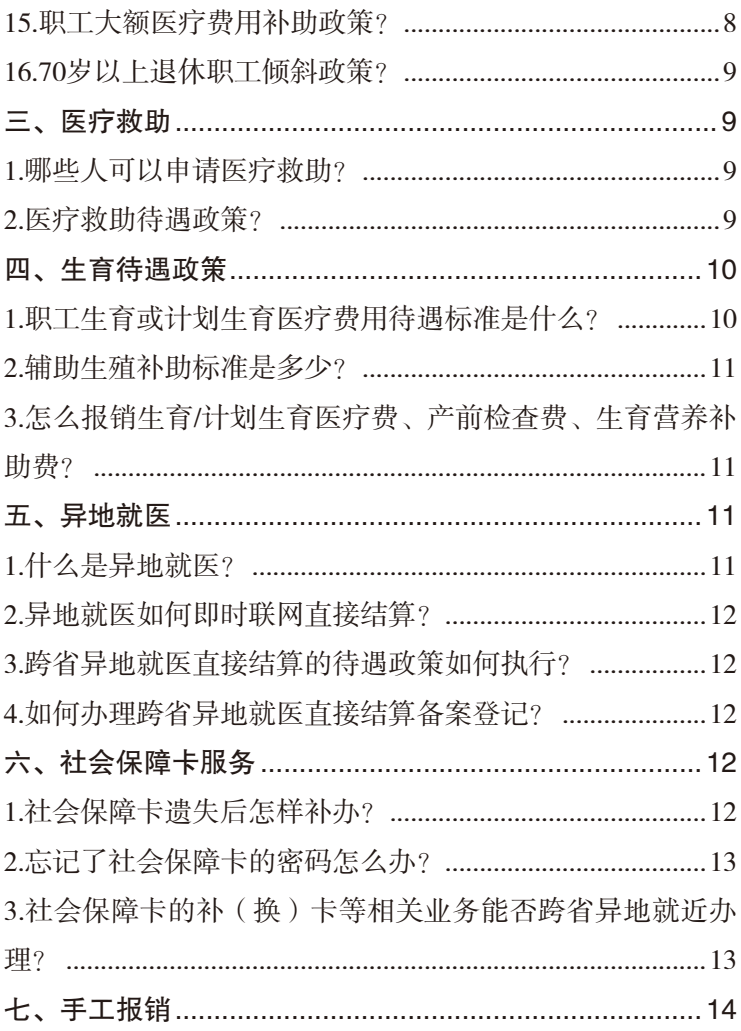

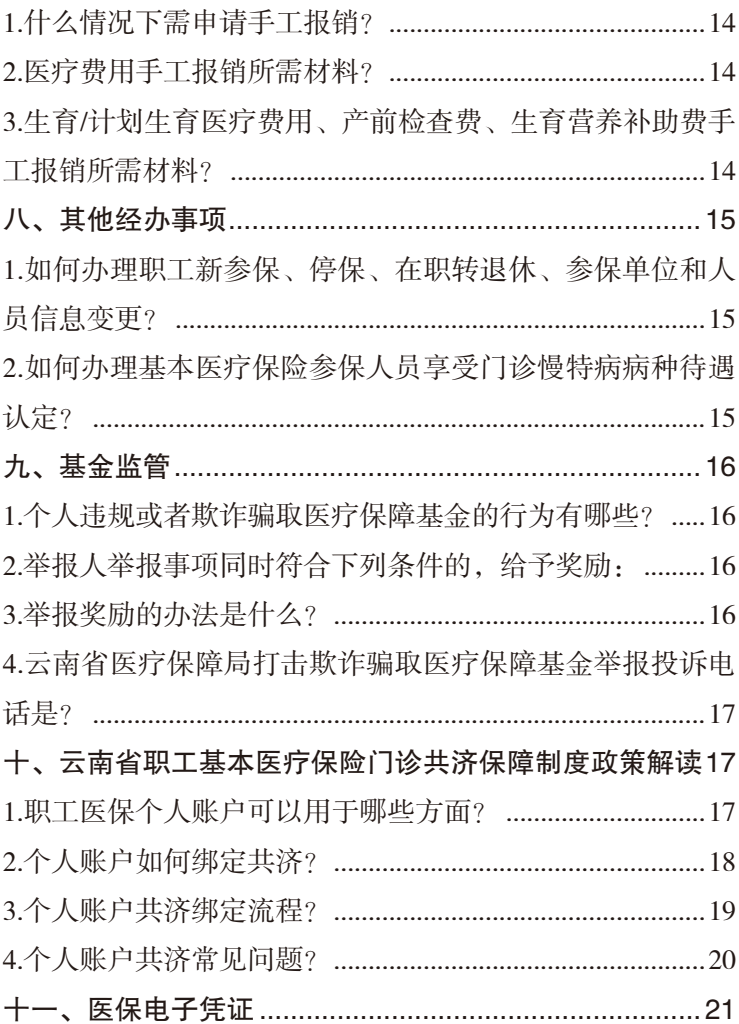

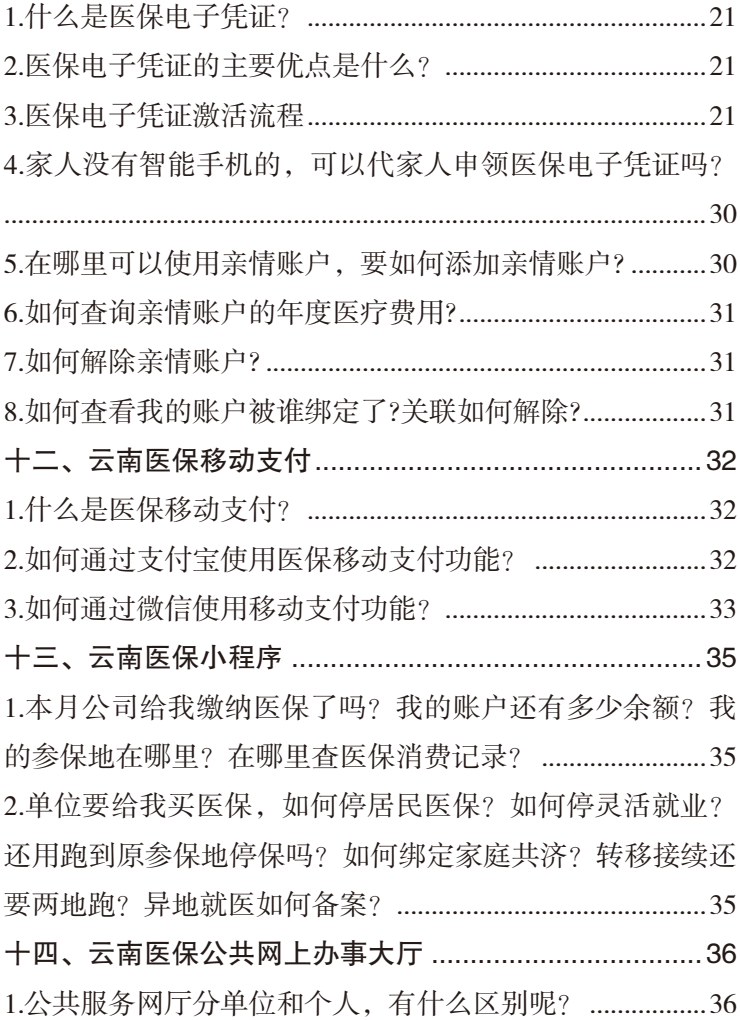

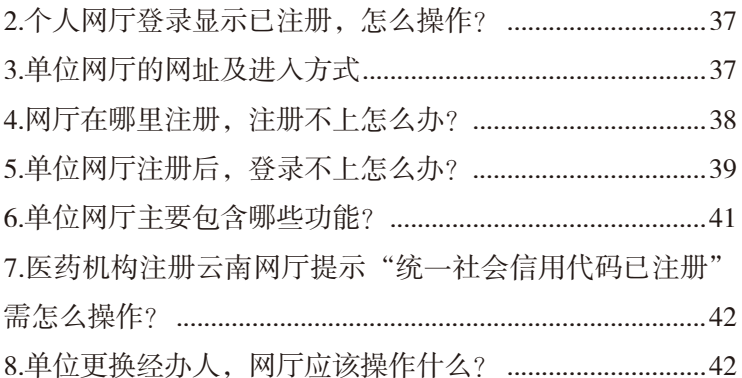

### 省本级职工医疗保险宣传手册

#### 一、筹资政策

#### 1.职工如何缴纳基本医疗保险?

职工基本医疗保险费由用人单位和在职职工共同缴 纳。用人单位的缴费基数为本单位职工工资总额,缴费费 率为10%;职工的缴费基数为本人工资收入,工资超过上 年度云南省全口径城镇单位就业人员年平均工资300%以 上的,以300%作为缴费基数;低于60%的,以60%作为缴 费基数,缴费费率为2%。退休职工个人不缴纳基本医疗 保险费。

#### 2.基本医疗保险划账标准?

在职职工个人缴纳的基本医疗保险费,全部计入本人 的个人账户, 计入标准为本人参保缴费基数的2%。单位 缴纳的基本医疗保险费全部计入统筹基金。退休人员个人 账户继续由统筹基金按定额划入,划入额度逐步调整到统 筹地区实施改革当年基本养老金平均水平的2%。

#### 3.职工大额医疗费用补助如何缴纳?

职工大额医疗费用补助由参保单位和个人共同缴纳。 按照已支定收的原则,根据基金承受能力,省医保局会同

省财政厅公布标准执行。(目前,单位缴费为390元/人/ 年,个人每年缴纳12元。)

#### 二、待遇支付政策

#### 1.什么是政策范围内费用?

政策范围内费用是指参保人发生的符合基本医疗保险 支付范围的医疗费用。包含起付线以下费用和封顶线以上 费用。不包含基本医疗保险目录中乙类范围的药品、医用 耗材、医疗服务项目按比例由个人先行支付的费用。不包 含基本医疗保险目录中的药品、医用耗材、医疗服务项 目超过限价标准部分的费用。不包含基本医疗保险目录 外由个人全额支付的药品、医用耗材、医疗服务项目的费 用。

#### 2.药品报销政策?

甲类药品无先自付部分,全部纳入报销范围;乙类 药品先自付5%,剩余部分纳入报销范围;谈判药先自付 10%,剩余部分纳入报销范围;丙类药品全自费。

#### 3.医疗服务项目报销政策?

甲类医疗服务项目无先自付部分,全部纳入报销范 围;乙类医疗服务项目先自付10%,剩余部分纳入报销范 围;丙类医疗服务项目全自费。

#### 4.医用耗材报销政策?

医用耗材与医疗服务项目相匹配,对医保不予支付的 医疗服务项目,无论使用哪类耗材,医保均不予报销。在 开展医保支付的医疗服务项目时,医疗服务项目中明确除 外可收费的耗材可另行收费。

5.定点零售药店配药或购药政策?

参保人凭处方及社会保障卡或医保电子凭证到定点零 售药店配药或购买具有国家医保标准编码的药品、医疗器 械、医用耗材,费用直接由定点零售药店划扣个人账户余 额。

"双通道"是指通过定点医疗机构和定点零售药店两 个渠道,满足谈判药品供应保障、临床使用等方面的合理 需求,并同步纳入医保支付的机制。即纳入医保的药品如 果在医疗机构买不到,药店也可以买到,并且按照各统筹 地区现行特殊病、慢性病以及国家谈判药品门诊待遇等门 诊保障政策执行。

6.参保人员到定点医疗机构进行普通门诊就诊如何结 算?

参保人员到定点医疗机构普通门诊就诊,在一个自 然年度内,每次结算,政策范围内费用统筹基金起付标 准:一级及以下定点医疗机构(含村卫生室、社区卫生服 务站等)30元,二级定点医疗机构60元,三级定点医疗机 构90元。

在职职工普通门诊政策范围内费用统筹基金支付比 例:一级及以下定点医疗机构60%,二级定点医疗机构 55%,三级定点医疗机构50%。退休人员的支付比例高于 在职职工5个百分点。普通门诊政策范围内费用统筹基金 年度最高支付限额为6000元,与住院年度最高支付限额分 别计算。超过6000元最高支付限额的普通门诊政策范围内 费用,按照就诊定点医疗机构住院支付比例执行,统筹 基金 年度最高支付限额与住院年度最高支付限额合并计 算。

每次结算是指参保人在同家医药机构所发生费用的每 次结算,可以多张收费单据合并结算,但已交费单据,不 能合并。

7.参保人员门诊急诊抢救如何结算?

参保人员在门诊发生符合卫生健康部门规定的急诊抢 救(含院前急诊抢救),政策范围内费用统筹基金起付标 准、支付比例执行救治医疗机构级别住院起付标准、支付 比例,统筹基金年度最高支付限额与住院年度最高支付

 $-4-$ 

限额合并计算。

8.参保人可办理的慢性病病种有哪些?

门诊慢性病共25种病种: 冠心病、慢性心力衰竭、慢 性风湿性心脏病、肺源性心脏病、慢性阻塞性肺气肿、 活动性结核病、支气管扩张、支气管哮喘、脑血管意外 (脑出血、脑血栓、脑梗塞、脑萎缩及后遗症)、原发 或继发性高血压II~III级、肝硬化、慢性活动性肝炎、 老年性前列腺增生II°~III°、慢性肾小球肾炎、肾病综合 症、糖尿病、强直性脊柱炎、类风湿性关节炎(包括幼年 特发性关节炎、幼年性皮肌炎)、甲状腺机能亢进(减 退)、阿尔茨海默病、癫痫、系统性硬化症、干燥综合 症、原发性青光眼、精神病。登记了慢性病病种后方可享 受相应待遇。

9.参保人员慢性病门诊如何结算?

参保人员登记了慢性病病种后,到定点医疗机构就 医,政策范围内费用统筹基金起付标准为300元,70岁以 上起付标准减半,与住院起付标准分别计算;统筹基金支 付比例为80%;个人自付20%,单个病种统筹基金支付限 额为2000元,每增加一个病种增加1000元,统筹基金年 度最高支付限额上限为5000元,与住院年度最高支付限额 分别计算。

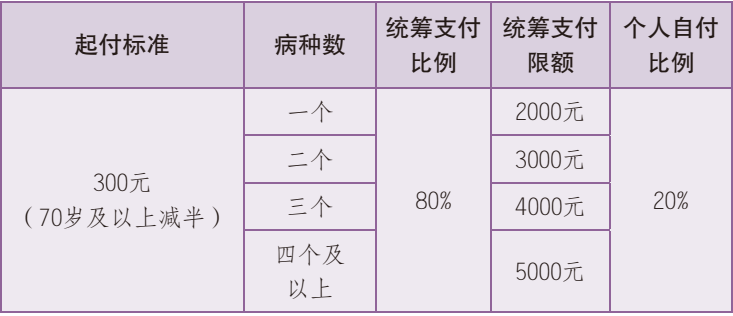

省本级职工慢性病门诊起付标准、统筹支付表

10.参保人员特殊病病种有哪些?

门诊特殊病共17种病种:恶性肿瘤、慢性肾功能衰 竭、器官移植术后抗排异治疗、系统性红斑狼疮、再生障 碍性贫血(包括遗传性球型红细胞增多症、自身免疫性溶 血性贫血)、地中海贫血、血友病、帕金森氏病、重症肌 无力(包括肌营养不良症)、运动神经元病、重性精神病 (精神分裂症、分裂情感性障碍、偏执性精神障碍、双相 情感障碍、癫痫所致精神障碍、精神发育迟滞伴发精神障 碍)、儿童生长发育障碍(生长激素缺乏症)、小儿脑 瘫、儿童免疫缺陷病、耐药肺结核、新冠肺炎出院患者康 复治疗、艾滋病抗病毒治疗。登记了特殊病病种后方可享 受相应待遇。

11.参保人特殊病门诊如何结算?

参保人员登记了特殊病病种后,到定点医疗机构就 医,政策范围内费用,统筹基金起付标准为880元,70岁 以上起付标准减半,与住院起付标准分别计算;统筹基金 支付比例按照就诊定点医疗机构住院支付比例执行;统筹 基金年度最高支付限额合并计 算。

12.职工协议期内国家医保谈判药品门诊保障待遇政 策?

在普通门诊、门诊慢性病、门诊特殊病、门诊急诊抢 救、日间手术等其他门诊共济保障中使用的国家医保谈判 药品,按照相应门诊共济保障政策所规定的起付标准执 行。

13.职工日间手术待遇政策?

参保人员在省本级开通日间手术支付类别的定点医疗 机构实施日间手术,统筹基金起付标准按照就诊定点医 疗机构住院起付标准减半执行,与住院起付标准分别计 算;统筹基金支付比例执行就诊定点医疗机构住院支付比 例;统筹基金年度最高支付限额与住院年度最高支付限额 合并计算。

-7-

14.职工住院费用基本医疗保险如何结算?

参保人员到定点医疗机构住院,在一个自然年度内, 政策范围内费用统筹基金起付标准:三级定点医疗机构第 一次住院880元,第二次住院264元;二级定点医疗机构 第一次住院550元, 第二次住院165元; 一级及以下定点 医疗机构第一次住院400元,第二次住院120元;第三次 起均不再出起付线,70岁以上老人减半。

在职职工普通住院基本医疗保险政策范围内费用统筹 基金支付比例:三级定点医疗机构85%,二级定点医疗机 构88%,一级及以下定点医疗机构91%。退休人员普通住 院基本医疗保险政策范围内费用统筹基金支付比例:三级 定点医疗机构89%,二级定点医疗机构92%,一级及以下 定点医疗机构95%。

基本医疗保险最高支付限额目前执行的是统筹共付 10万,2023年起将根据待遇清单调整为纯统筹基金最高 支付限额10万。

15.职工大额医疗费用补助政策?

参保人员发生的医疗费用超过基本统筹基金最高支付 限额后,自动进入大额医疗费用补助报销,职工大额医疗 费用补助报销90%,取消最高支付限额限制。

#### 中国医保 一生守护

省本级职工基本医疗保险、大病起付标准、

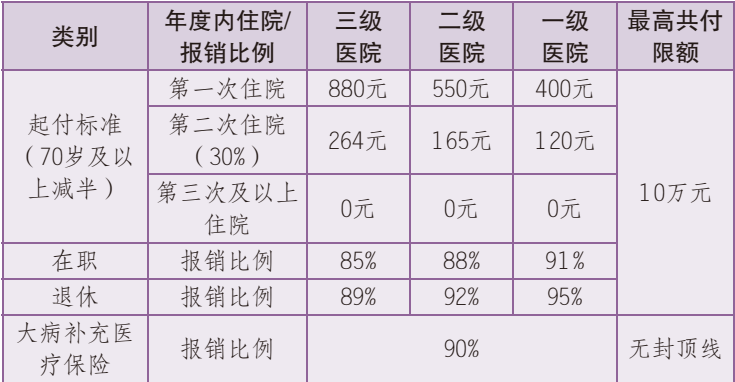

报销比例、最高支付限额表

#### 16.70岁以上退休职工倾斜政策?

70岁以上退休人员发生的普通住院、慢性病门诊、特 殊病门诊、急症抢救、国谈药门诊保障等费用起付标准均 按现行政策减半收取。政策范围内住院费用报销比例达 80%,达不到80%的,由基本医疗保险统筹补足差额部分。

#### 三、医疗救助

#### 1.哪些人可以申请医疗救助?

经工会认定的深度困难职工和相对困难职工可申请医 疗补助。

#### 2.医疗救助待遇政策?

医疗救助起付标准:以国家统计局云南调查总队公布

的云南省上一年度城乡居民人均可支配收入为基数,确定 医疗救助起付标准,深度困难职工按照基数10%确定,相 对困难职工按照基数25%确定,一个自然年度内医疗救助起 付标准累计计算。医疗救助支付比例:深度困难职工按照 60%支付比例救助,相对困难职工按照50%支付比例救助。

省本级职工由昆明市工会开展认定,在认定地享受医 疗救助待遇。执行昆明市待遇政策。

#### 四、生育待遇政策

1.职工生育或计划生育医疗费用待遇标准是什么?

职工生育/计划生育医疗费用实行包干结算,包干标 准如下:顺产2500元;难产(产钳助产和胎头吸引)3000 元;剖宫产5000元;产前检查费1500元;营养补助费2000 元(每多一胎多1000元);妊娠4个月以下流产(含人工 流产)600元;妊娠4个月(含4个月)以上、7个月以下 流产人工流产)2000元;放置宫内节育器(含宫内节育 器)450元;摘取宫内节育器150元;输卵管结扎术2000 元;输精管结扎术1000元;输卵管复通术2500元;输精 管复通术2000元;皮埋术200元;皮埋取除术150元。7个 月(含7个月)以上终止妊娠,不论胎儿是否存活,均享 受生育医疗费补助和营养补助费。

2.辅助生殖补助标准是多少?

职工被确诊为不育不孕症,在具备卫生部批准辅助 生殖技术资质的医疗机构实行人工授精或试管婴儿技术 的,符合计划生育政策,且成功生育前提下,可申请一次 且只能申请一次定额补助,补助标准最高3000元。

3.怎么报销生育/计划生育医疗费、产前检查费、生 育营养补助费?

一是可以在定点医疗机构直接刷卡结算,参保人员在 省本级开通生育/计划生育门诊、住院支付类别的定点医 疗机构实施生育/计划生育,持社会保障卡或医保电子凭 证与定点医疗机构联网直接结算,个人只需支付个人承担 的费用,由医保经办机构与定点医疗机构结算统筹基金支 付部分;产前检查费、生育营养补助费合并在生育医疗费 用内报销,报销生育医疗费用时一并报销产前检查费、生 育营养补助费。

二是因特殊情况未能联网结算或异地定点医疗实施的 生育/计划生育手术的,向省医保中心申请手工(零星) 报销,产前检查费、生育营养补助费一并报销。

#### 五、异地就医

1.什么是异地就医?

异地就医指参保人在参保地以外的地方就医,有省内 跨统筹区异地就医和跨省异地就医。

2.异地就医如何即时联网直接结算?

异地就医时,办理了异地就医备案登记的(省内异地 就医免备案, 跨省异地就医需备案), 持二代社会保障卡 或医保电子凭证可在异地就医的定点医疗机构即时联网直 接结算,只需支付按照参保地政策规定由个人支付的费 用,医疗保险支付的费用由就医地定点医院与当地医疗保 险经办机构进行结算。无需全额垫付医疗费用后回参保地 经办机构手工报销。

3.跨省异地就医直接结算的待遇政策如何执行?

参保人跨省异地就医的,医疗保险统筹基金起付标准、 支付比例和支付限额执行参保地规定的标准;药品目录、医 疗服务项目和医疗服务标准执行就医地的支付范围。

4.如何办理跨省异地就医直接结算备案登记?

可通过拨打省医保中心窗口服务电话0871-63886166 申请办理异地就医备案手续,或通过国家医保服务平台 APP自助备案。

#### 六、社会保障卡服务

1.社会保障卡遗失后怎样补办?

 $-12-$ 

答:应及时向参保地发卡机构(人社部门信息中心) 或拨打12333申请挂失,并按参保地发卡机构的相关规定 办理补(换)卡业务;在卡挂失状态下不能办理跨省异地 就医即时结算业务。省本级的参保人员社会保障卡遗失 后,可以本人持身份证到对应银行即时补办。

2.忘记了社会保障卡的密码怎么办?

答:按照国家有关安全规定,联网结算医疗不提供社 会保障卡的密码查询功能,参保人员应到其参保地人力 资源和社会保障部门按规定办理密码重置业务。社会保 障卡业务咨询电话可在就医医院查询或打人力资源和社 会保障咨询热线电话。省本级的密码重置、修改等业务 也可以到省医保服务大厅办理(环城南路439号,可拨打 67195991、63886166咨询电话)。

3.社会保障卡的补(换)卡等相关业务能否跨省异地 就近办理?

答:目前,社会保障卡的补(换)卡等相关业务暂时 不能跨省异地就近办理。

云南省医疗保障政务服务大厅不能办理社会保障卡 新申请办理、社会保障卡损坏、遗失补卡业务。需前往 云南省人社厅制卡中心咨询办理。(地址:昆明市官渡

区国贸路309号,政通大厦二楼,咨询服务电话0871- 67195991)

七、手工报销

1.什么情况下需申请手工报销?

上述所有待遇因各种原因未能在定点医疗机构联网直 接结算的,可向省医保中心申请手工报销。

2.医疗费用手工报销所需材料?

住院:医保电子凭证或有效身份证件或社保卡、银行 账户信息和住院费用报销材料(发票原件、病情证明、出 院小结、费用清单明细),如是意外伤害就医需交通事故 认定书或法院判决书或调解协议书(如无法提供的填写个 人承诺书)。

门诊: 医保电子凭证或有效身份证件或社保卡、银行 账户信息和门诊费用报销材料(发票原件、门急诊费用清 单),急诊需急诊诊断证明,如是意外伤害就医需交通事 故认定书或法院判决书或调解协议书(如无法提供的填写 个人承诺书)。

3.生育/计划生育医疗费用、产前检查费、生育营养 补助费手工报销所需材料?

医保电子凭证或有效身份证件或社保卡、银行账户

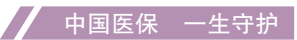

信息和医院收费票据、费用清单、出院小结或诊断证明 书,配偶未就业承诺书(报销男职工未就业的配偶生育医 疗费用时提供)。产前检查费、生育营养补助费合并在生 育医疗费用内报销,报销生育医疗费用时一并报销产前检 查费、生育营养补助费,报销材料只需提供报销生育医疗 费用的材料即可。

八、其他经办事项

1.如何办理职工新参保、停保、在职转退休、参保单 位和人员信息变更?

有线上线下2种办理方式:线上办理即通过https:// qqfw.ynylbz.cn/web/hallEnter/#/Index, 或搜索"云南医 保网厅",进入云南省医保公共服务网上服务大厅,登录 后可办理相应事项。线下办理即按原渠道提供相关材料到 云南省昆明市官渡区环城南路439号云南省医疗保障局服 务大厅办理。

2.如何办理基本医疗保险参保人员享受门诊慢特病病 种待遇认定?

参保人持二级及以上定点医疗机构开具的病情诊断证 明,在就诊的定点医疗机构医保办就可以办理慢特病备 案,也可到医保经办机构办理备案。

#### 九、基金监管

1.个人违规或者欺诈骗取医疗保障基金的行为有哪些?

答:(1)将本人的医疗保障凭证交由他人冒名使 用;(2)重复享受医疗保障待遇;(3)利用享受医疗保 障待遇的机会转卖药品,接受返还现金、实物或者获得 其他非法利益;(4)使用他人医疗保障凭证冒名就医、 购药: (5)通过伪造、变造、隐匿、涂改、销毁医学文 书、医学证明、会计凭证、电子信息等有关资料或者虚构 医药服务项目等方式,骗取医疗保障基金支出。

2.举报人举报事项同时符合下列条件的, 给予奖励:

(1)举报情况经查证属实,造成医疗保障基金损失 或因举报避免医疗保障基金损失;(2)举报人提供的主 要事实、证据事先未被医疗保障行政部门掌握: (3)举 报人选择愿意得到举报奖励。

3.举报奖励的办法是什么?

答:举报奖励坚持精神奖励与物质奖励相结合。举报 奖励标准根据举报案件的涉案金额及案件性质等因素综合 评定奖励金额。每起案件奖励金额最高不得超过10万元。

严禁虚假举报。举报人故意捏造事实诬告他人,或者 弄虚作假骗取奖励,依法承担相应责任。

 $-16-$ 

4.云南省医疗保障局打击欺诈骗取医疗保障基金举报 投诉电话是?

云南省医疗保障局:0871-67195551

十、云南省职工基本医疗保险门诊共济保障制度政策 解读

1.职工医保个人账户可以用于哪些方面?

答:(1)个人账户主要用于支付参保人员在定点医 疗机构或者定点零售药店发生的政策范围内自付费用。

(2)个人账户可以用于:

①参保人员本人及其配偶、父母、子女在定点医疗机 构就医发生的由个人负担的医疗费用,以及在定点零售药 店购买药品、医疗器械、医用耗材发生的由个人负担的费 用。(注:个人负担是指个人自费与个人自付的费用合 计。药品、医疗器械、医用耗材所含范围是纳入国家医保 信息系统,具有国家医保标准编码的药品、医疗器械、医 用耗材)。

②用于城乡居民基本医疗保险、大额医疗费用补助、 长期护理保险等社会保险的个人缴费费用。

③用于商业健康保险的个人缴费。

④个人账户余额可以结转使用和继承。职工医保关系

转移时,因转入地无个人账户等特殊原因,个人账户余额 无法转移接续的,可申请一次性清退。

(3)个人账户不得用于:

①公共卫生费用。

②体育健身的费用。

③养生保健消费。

④健康体检费用。

注:基金不予支付的范围。一是不属于基本医疗保险 支付范围的。除了法律规定允许的,符合基本医疗三个目 录规定、政策范围内的费用之外,对于体育健身、公共卫 生费用以及养生保健消费等不予支付。二是不属于基本保 障范围的。超出现有的保障能力的,现阶段还不能保。三 是对于公共卫生费用、体育健身费用,国家已经有相关的 制度安排,财政上也配套了相应的资金,有管理、有服 务、有制度安排,医疗保障就不需要再叠加重复保障。

2.个人账户如何绑定共济?

(1)参保职工可申请授权使用职工医保个人账户共济 绑定,目前仅限已经实施职工普通门诊保障的统筹地区。

(2)个人账户共济绑定的授权人和使用人,授权 人为个人账户共济绑定的申请人,使用人为授权人的父

 $-18-$ 

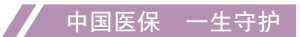

母、配偶、子女,仅限于云南省内参保人员。父母、配 偶、子女的范围按《中华人民共和国民法典》等法律规定 执行。

(3)绑定成功后,个人账户余额可为本人及自己的 父母、配偶、子女支付在定点医疗机构或者定点零售药店 发生的个人负担医疗费用,或支付参加职工大额医疗费用 补助、长期护理保险、城乡居民基本医疗保险以及购买商 业健康保险等个人缴费。

(4)因提供信息不实、填报错误、虚假承诺等导致 的资金损失、违规责任由授权人承担。

(5)使用规则:优先使用本人个人账户,个人账户 余额为0后,再使用授权人个人账户余额。授权人有多人 时,默认按照个人账户余额从多到少的顺序使用。

3.个人账户共济绑定流程?

线上手机小程序绑定。

(1)绑定:

打开"云南医保"微信小程序,点击首页【个人账户 共济绑定申请】,填写使用人信息并签署承诺书。

(2)查看绑定记录和解绑:

依次点击【服务】、【个人账户共济授权记录杳

询】,可以查看授权记录和被授权记录,点击【解除绑 定】,可进行解绑。

线下医保经办服务机构绑定

参保职工(授权人)到所属统筹区医保经办机构服务 大厅,将所需绑定人员(使用人)的信息交由经办服务人 员办理(带身份证、医保凭证),并签署承诺书。

4.个人账户共济常见问题?

(1)个人账户共济绑定与"国家医保APP亲情账 户"的关系

答:二者无直接关系。如父母、配偶、子女需要使用 您的个人账户余额,请按上述流程操作申请绑定。

(2)已在国家医保APP绑定亲情账户,还需要绑定个 人账户共济吗?

答:需要。请按上述操作流程绑定,绑定成功后就可 以让父母、配偶、子女使用您的个人账户余额。

(3)授权人与使用人的关系是什么?

答:授权人:个人账户共济绑定的申请人。授权人申 请绑定使用后,使用人可使用授权人的账户余额。

使用人:与授权人关系为父母、配偶、子女。如授权 人绑定您为使用人,您可以使用授权人的个人账户余额。

 $-20-$ 

(4)如何解绑个人账户共济绑定

进入"云南医保"微信小程序,点击【服务】、【个 人账户共济授权记录查询】,点击【解除绑定】,状态变 为"已解绑"时,解绑成功。也可到所属统筹区医保经办 机构服务大厅,让经办服务人员解除绑定。

十一、医保电子凭证

1.什么是医保电子凭证?

医保电子凭证由国家医保信息平台统一签发,是基于 医保基础信息库为全体参保人员生成的医保身份识别电子 介质,是全国医保线上业务唯一身份凭证。

2.医保电子凭证的主要优点是什么?

(一)方便快捷

(二)应用丰富

(三)全国通用

(四)安全可靠

#### 3.医保电子凭证激活流程

(1)国家医保服务平台APP 。参保人需下载国家医 保服务平台APP,使用手机号注册之后,进行实名认证并 人脸识别,即可领取医保电子凭证。

图示:

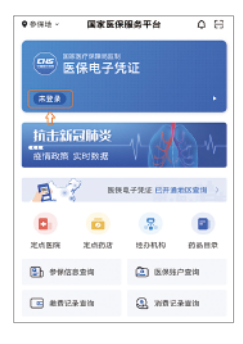

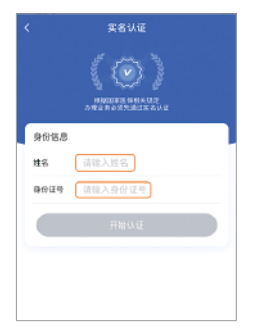

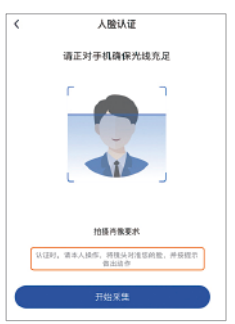

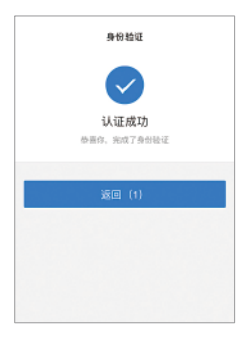

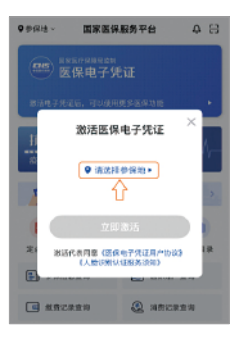

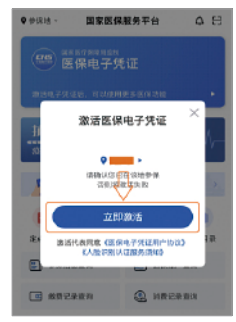

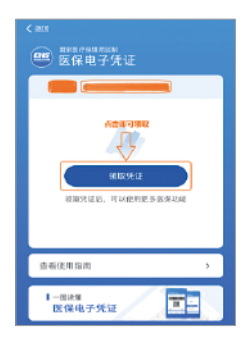

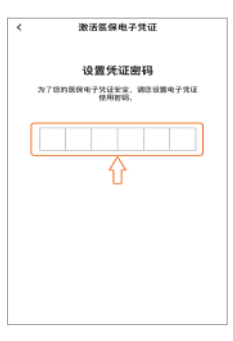

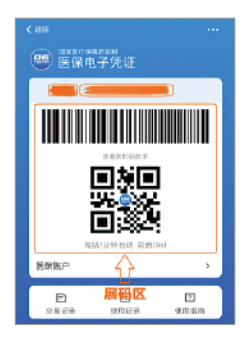

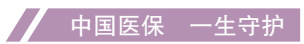

(2)"云南医保"小程序。参保人通过微信/支付宝 进入"云南医保"小程序, "授权登录"之后, 进行实名 认证并人脸识别,即可领取医保电子凭证。

图示:

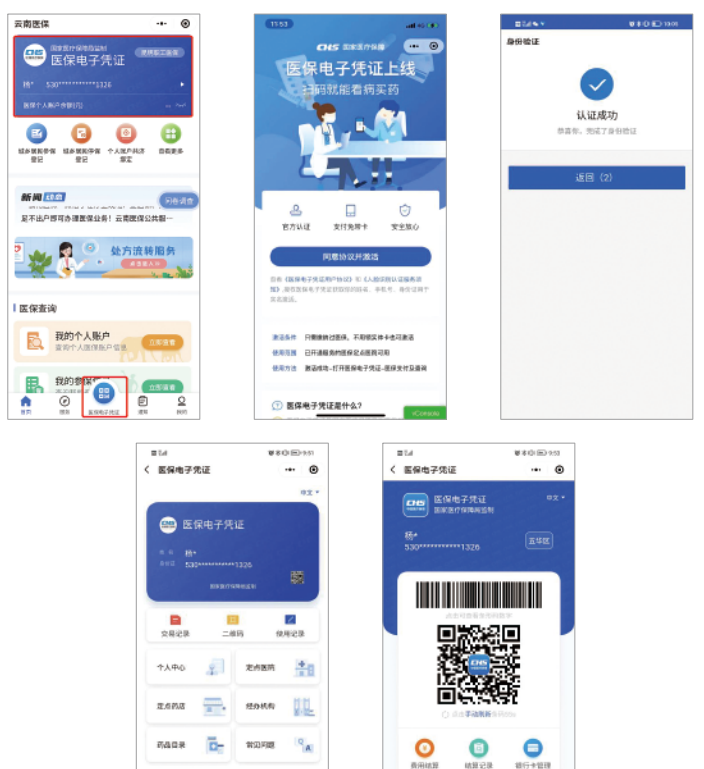

 $\bullet$ 

emine 小山山 wwww

**CHS** PRESSE

A

 $\bullet$ 

(3)一部手机办事通。参保人下载一部手机办事通 APP,实名注册后,在首页,选择"医保电子凭证",即 可领取医保电子凭证。

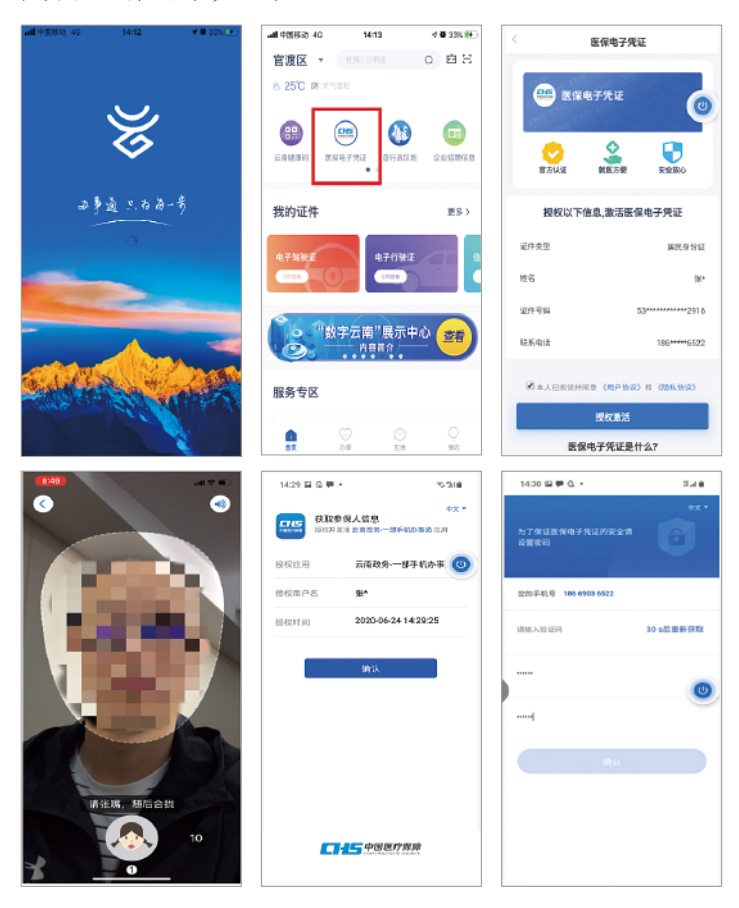

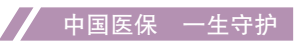

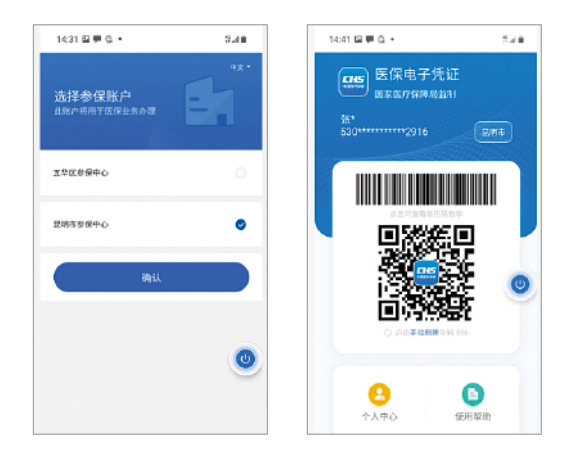

(4)微信。在"城市服务"中选择绑定医保电子 凭证,身份验证通过后授权激活,即可使用医保电子凭 证。

图示:

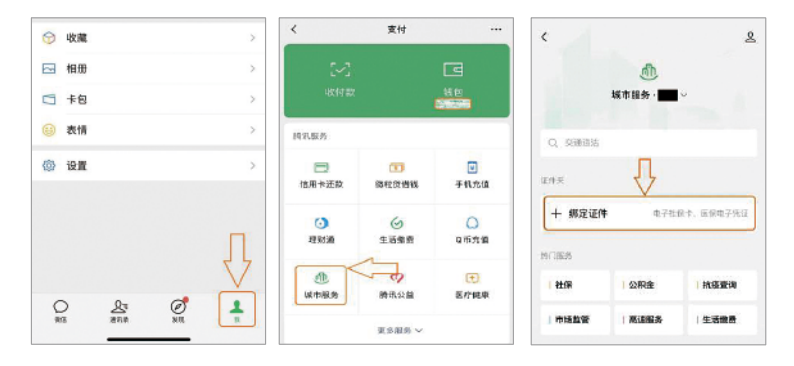

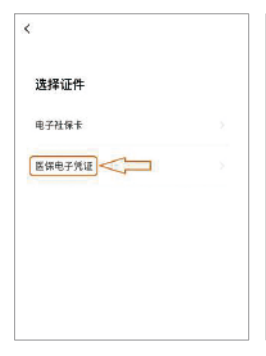

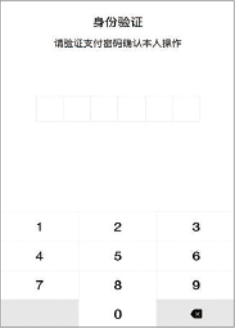

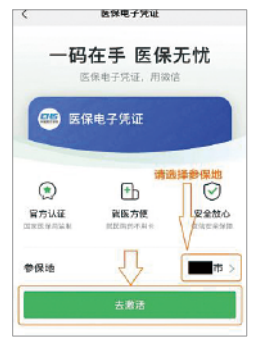

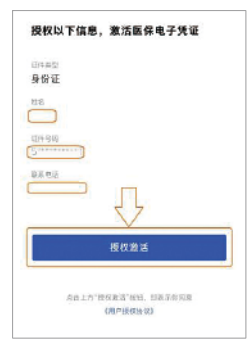

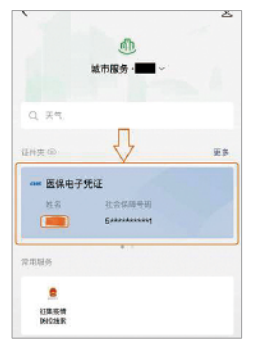

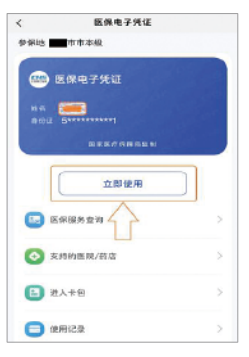

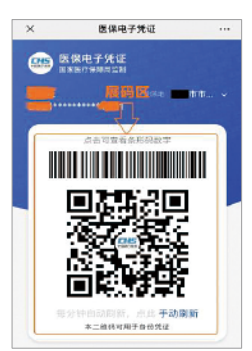

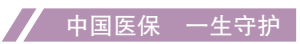

(5)支付宝。支付宝首页搜索"医保电子凭证", 选择参保城市,同意协议并激活,经过刷脸认证后,即可 一键领取。

图示:

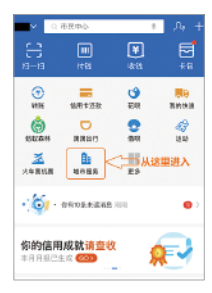

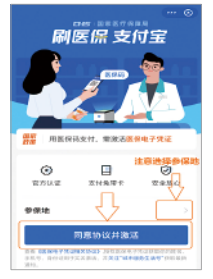

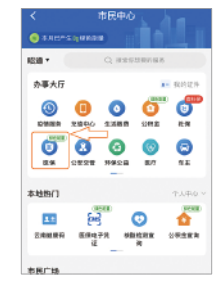

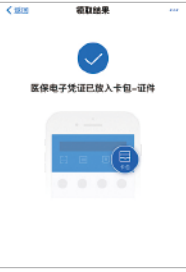

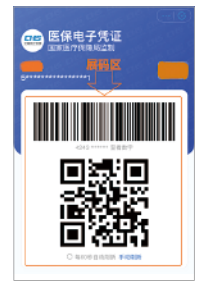

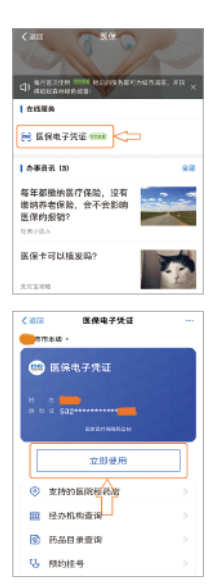

(6)国务院客户端小程序。参保人可打开"国务院 客户端"小程序,在"便民服务"中打开"医保电子凭 证",授权登陆并实名、实人认证后,即可激活领取医保 电子凭证。

图示:

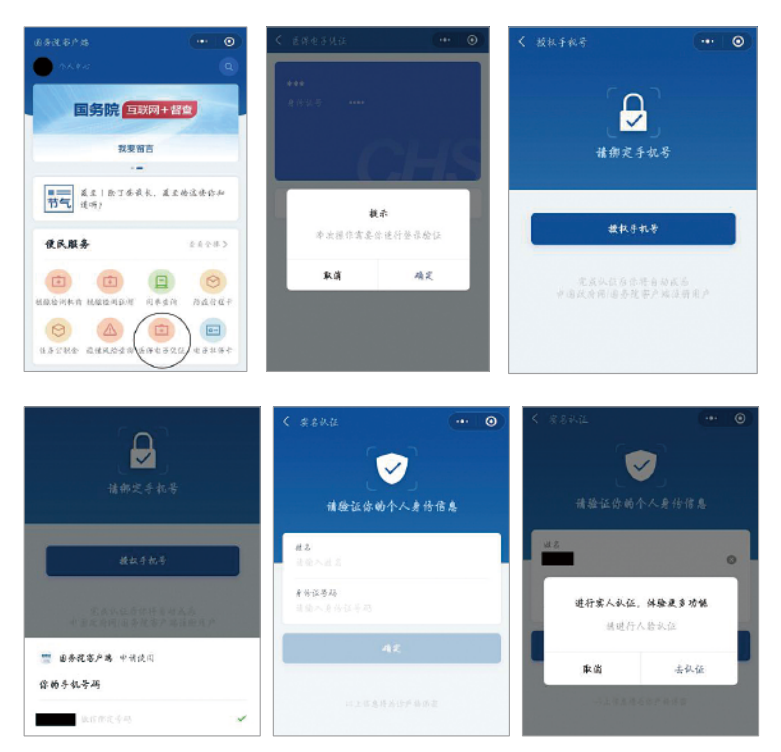

中国医保 一生守护

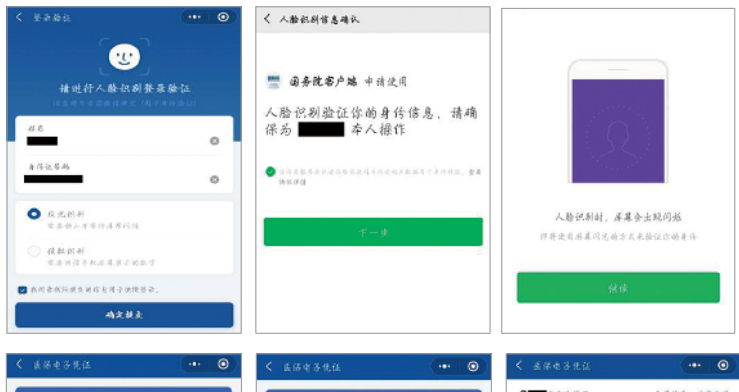

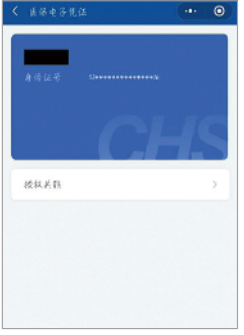

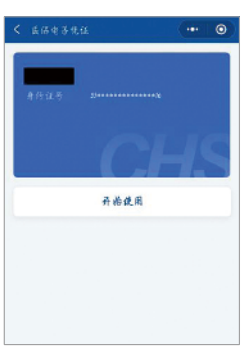

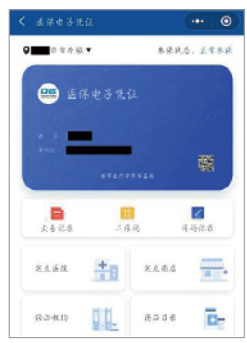

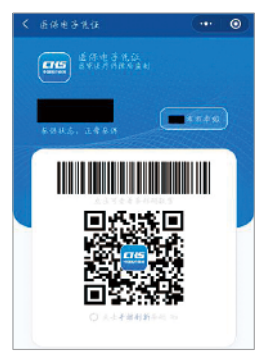

4.家人没有智能手机的,可以代家人申领医保电子凭 证吗?

可以通过亲情账户代家人申领医保电子凭证。亲情 账 户是绑定在您的医保账户上的家庭成员子账户。添加 亲情账户后,您可以使用家庭成员的医保电子凭证相关权 益,并且可以查询家庭成员的年度医疗费用。

5.在哪里可以使用亲情账户,要如何添加亲情账户?

(1)进入国家医保APP,点击底部菜单栏【我的】 进入个人中心页面,在我的家庭成员】版块点击图标 "+"添加亲情账户。

(2)选择"使用身份证号绑定",然后点击【确 认】按钮。

(3)仔细阅读《家庭成员添加告知书》,确认无误 后,点击【我已阅读并同意】按钮进入家庭成员信息填 写页面。并在此页面准确填写家庭成员的姓名、身份证 号,选择家庭成员与您的关系。确认上述信息准确无误 后,点击相机图标并按照示例上传个人承诺书和户口本正 反面照片。

(4)最后,如果您添加的家庭成员小于16周岁,直 接点击【添加账户】按钮即可完成账户关联。

 $-30-$ 

如果您添加的家庭成员大于16周岁,点击【添加账 户】按钮后,请选择"人脸验证"的方式完成家庭成员认 证。

6.如何查询亲情账户的年度医疗费用?

(1)添加亲情账户后,您可以在个人中心页面的 【我的家庭成员】版块看到您已添加的家庭成员。

(2)点击家庭成员的头像,进入【我的家庭】页 面,您可以在此页面使用家庭成员的医保电子凭证相关权 益,并且可以查询家庭成员的年度医疗费用汇总与年度医 疗费用明细。

点击页面上方的家庭成员头像,可切换亲情账户。

7.如何解除亲情账户?

(1)在个人中心页面的【我的家庭成员】版块,点 击右上角的【管理亲情账户】,可以看到您关联的所有亲 情账户。

(2)点击您想要解绑的亲情账户,进入解绑页面, 勾选任一解绑方式后点击【解除绑定】即可解绑您选择的 亲情账户。

8.如何查看我的账户被谁绑定了?关联如何解除?

(1)进入个人中心页面,在【我的家庭成员】版

块,点击家庭成员头像进入【我的家庭】页面,点击页面顶 部导航栏的【我的关联】,可以查看到您已成为谁的家 庭成 员。

(2)点击家庭成员进入下一页面,您可以在此页面查看 详细的关联信息。勾选任一解绑方式后点击【解除绑定】, 即可解除您的账户与家庭成员的绑定关系。

十二、云南医保移动支付

1.什么是医保移动支付?

答:医保移动支付就是参保人无需使用社保实体卡、也 无需在窗口排队缴费,通过手机即可在线宗成医保统筹基金 报销、个人账户、个人自费"一键"结算,避免参保人因医 保结算而来回跑路和排队。

2.如何通过支付宝使用医保移动支付功能?

答:(1)上支付宝搜索医院名称,进入医院支付宝小程 序, 进行医保挂号;或点击"门诊缴费", 选择就诊人和待 缴费订单进行医保支付(新用户首次使用,需授权登录、添 加就诊人后才能医保支付)。

(2)选择"医保支付"方式,进行医保身份认证授权 (未激活医保电子凭证用户,选择"医保支付"后,会跳 转到激活页面,点击"同意协议并激活",刷脸完成身份验

 $-32-$ 

#### 中国医保 一生守护  $\boldsymbol{\mathcal{I}}$

证,成功激活后回到医保电子凭证授权页面),点击"同意 授权",选择"医保支付",确认待缴费订单金额明细。

(3)确认无误后,点击支付,确认付款,输入支付密 码,完成支付。

(4)点击"门诊缴费"的已缴费,可查询已支付明细。

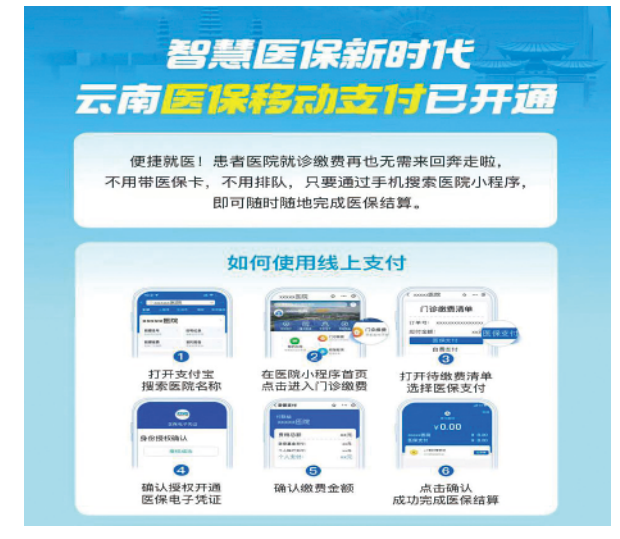

3.如何通过微信使用移动支付功能?

(1)参保人在就诊前激活医保电子凭证,在就诊时 扫描医院二维码关注医院微信公众号。

(2)点击"今日挂号"或"预约挂号"进入挂号页 面选择门诊和医生完成挂号。

(3)门诊就诊医生开完处方后,点击"门诊缴 费",进入"待缴费"页面,点击详情,选择医保支付。

(4)点击"医保支付"后跳转到医保电子凭证授权 页面,点击"授权支付"后可查看费用明细,确认无误 后点击"去支付"即可在手机端自助实现医保统筹减免 结算。

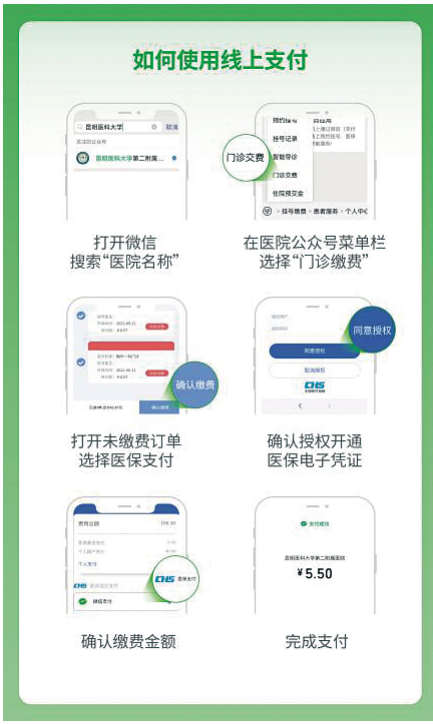

十三、云南医保小程序

1.本月公司给我缴纳医保了吗?我的账户还有多少余 额?我的参保地在哪里?在哪里查医保消费记录?

"云南医保"微信小程序为云南省参保人提供个人 医保信息查询服务:查参保信息、查医保缴费、查医保账 户、查消费记录、查就医记录,医保各项信息集中查询。

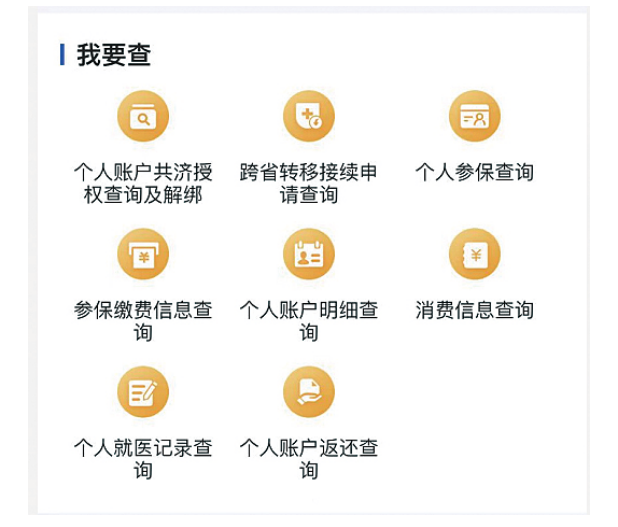

2.单位要给我买医保,如何停居民医保?如何停灵活 就业? 还用跑到原参保地停保吗? 如何绑定家庭共济? 转 移接续还要两地跑?异地就医如何备案?

"云南医保"微信小程序为云南省参保人提供个人医

保经办服务:个人账户共济绑定、居民参保登记、居民停 保办理、跨省转移、省内转移、跨省异地就医备案、灵活 就业停保,掌上轻松办理。

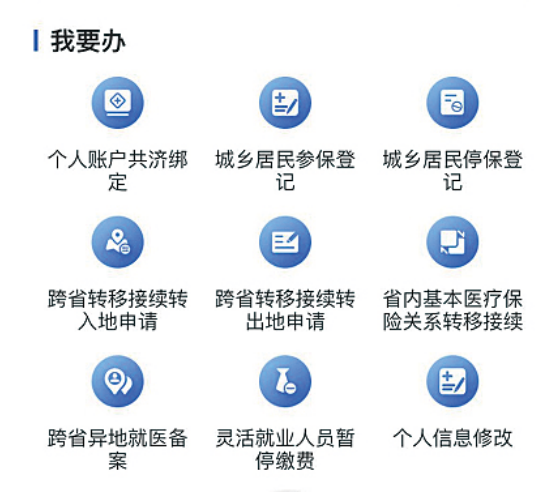

十四、云南医保公共网上办事大厅

1.公共服务网厅分单位和个人,有什么区别呢?

单位网厅·针对单位医保经办人办理和查询单位业 务,如职工增减员、退休、补缴等,使用"单位账号登录 /单位经办人登录"入口。

个人网厅:针对云南省参保人办理和查询个人业务, 如居民参保、停保、异地备案、转移接续申请、个人账户

 $-36-$ 

信息查询等。使用"个人网厅登录"入口。

2.个人网厅登录显示已注册,怎么操作?

"云南医保"微信小程序与个人网厅账号相通,如已 使用微信小程序,通过"忘记密码"找回即可登录,无需 重复注册。

3.单位网厅的网址及进入方式

网厅进入方式1:浏览器网址输入网址(全英文、互联 网访问): https://ggfw.ynylbz.cn/

网厅进入方式2:进入云南省医疗保障局官网。从政 务服务页面跳转至网厅

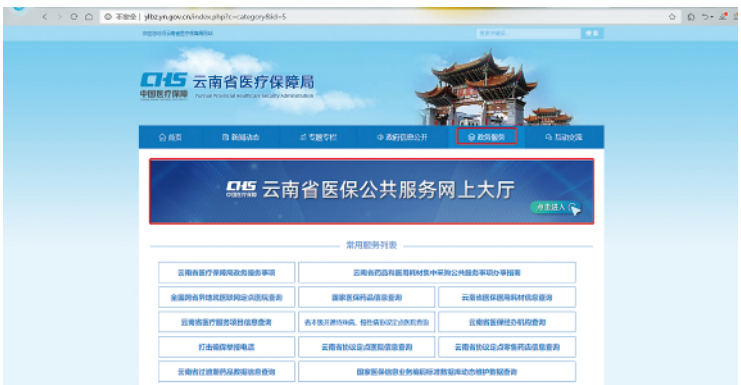

网厅进入方式3:百度搜索"云南医保网厅"进入

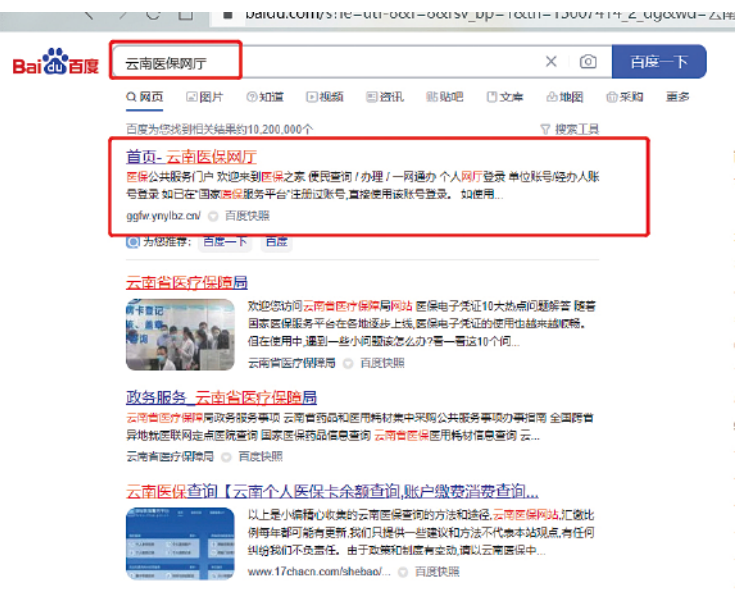

4.网厅在哪里注册,注册不上怎么办?

(1)注册前请携带法人证件复印件、统一社会信用 代码证书(加盖公章)到医保经办大厅维护单位名称、 统一社会信用代码、联系人手机号、法人姓名、法人身 份证。信息维护后可进入网厅,点击右上角【注册】- 【单位注册】。

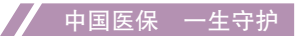

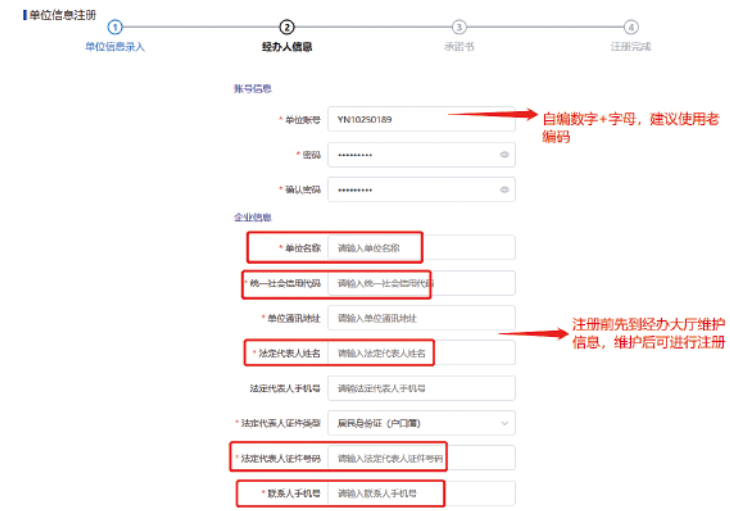

(2)一个信用代码对应多家单位情况,在经办大厅 维护信息时,对应的多家单位均需维护信用代码,网厅注 册一次即可(一个信用代码仅需注册一次)。

(3)一个经办人人手机号可以管理多家单位,注册 时,第二步经办人密码需填写同一个,一个经办人对应一 个密码。

5.单位网厅注册后,登录不上怎么办?

注册完成后,得到2个账号(注意保存),即单位账 号、经办人账号(注册时的经办人手机号)。两个账号均 使用【单位账号/经办人账号登录】入口。

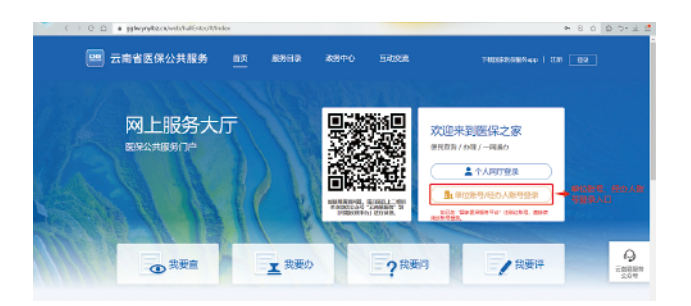

(1)单位账号:用来管理经办人。单位账号登录 后,依次点击【单位管理】-【单位经办人】,可进行经 办人密码重置、增减经办人。

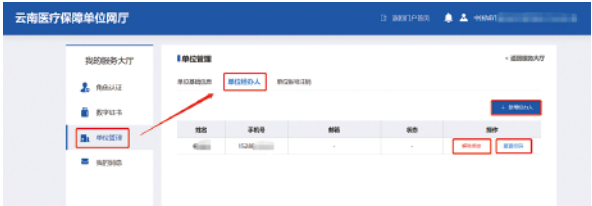

(2)经办人账号:用来办理职工参保、停保、退休 等医保业务。

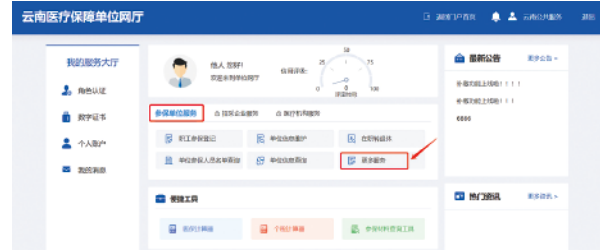

6.单位网厅主要包含哪些功能?

单位网厅功能如下:

(1)职工参保登记(包含批量功能):新参保、续 保时使用该功能。

(2)参保人员减员申报(包含批量功能):停保、 死亡停保使用该功能,停保后职工不可享受医保待遇。

(3)在职转退休:办理退休时,注意选择视同信 息,一般为工龄视同、军龄视同。

(4)职工补缴申报:功能不审核,即时办结。仅支持 办理职工断保3月内的情况,其他情况需到医保大厅办理。

(5)批量缴费工资基数申报:该功能以当地医保中 心通知为准,当地医保中心通知可在网厅申报时才可申 报。

(6)单位信息维护:可维护单位联系信息。

(7)参保人员信息维护:维护职工联系信息、银行 信息等。

(8)单位应缴明细查询:可查询单位下所有员工的 应缴明细,可导出《应缴明细表》。

(9)单位参保人员名单查询:可查询单位下所有参 保员工。

(10)单位信息查询:可查询单位的参保信息、单 位编号、法人信息、信用代码等。

7.医药机构注册云南网厅提示"统一社会信用代码已 注册"需怎么操作?

登录国家医保网厅https://fuwu.nhsa.gov.cn/,点击忘 记密码,使用信用代码找回账号(接收验证码的手机号 填现在经办人的,无须联系前面的经办人);重新设置 密码后,在国家网厅登录,登录进去首页即可看到单位账 号;再使用单位账号和设置的密码登录云南单位网厅。

如果知道单位账号,仅忘记密码,进入云南网厅,点 忘记密码,输入单位账号,验证单位信息,重新设置密码 (接收验证码的手机号填现在经办人的,无须联系之前经 办人);设置密码后即可登录云南单位网厅。

8.单位更换经办人,网厅应该操作什么?

经办人变更后, 经办人使用单位账号登录, 进入"单 位管理-单位经办人",新增经办人,解除变更前的经办 人(窗口变更的是联系人,无法变更网厅经办人)。

 $-42-$ 

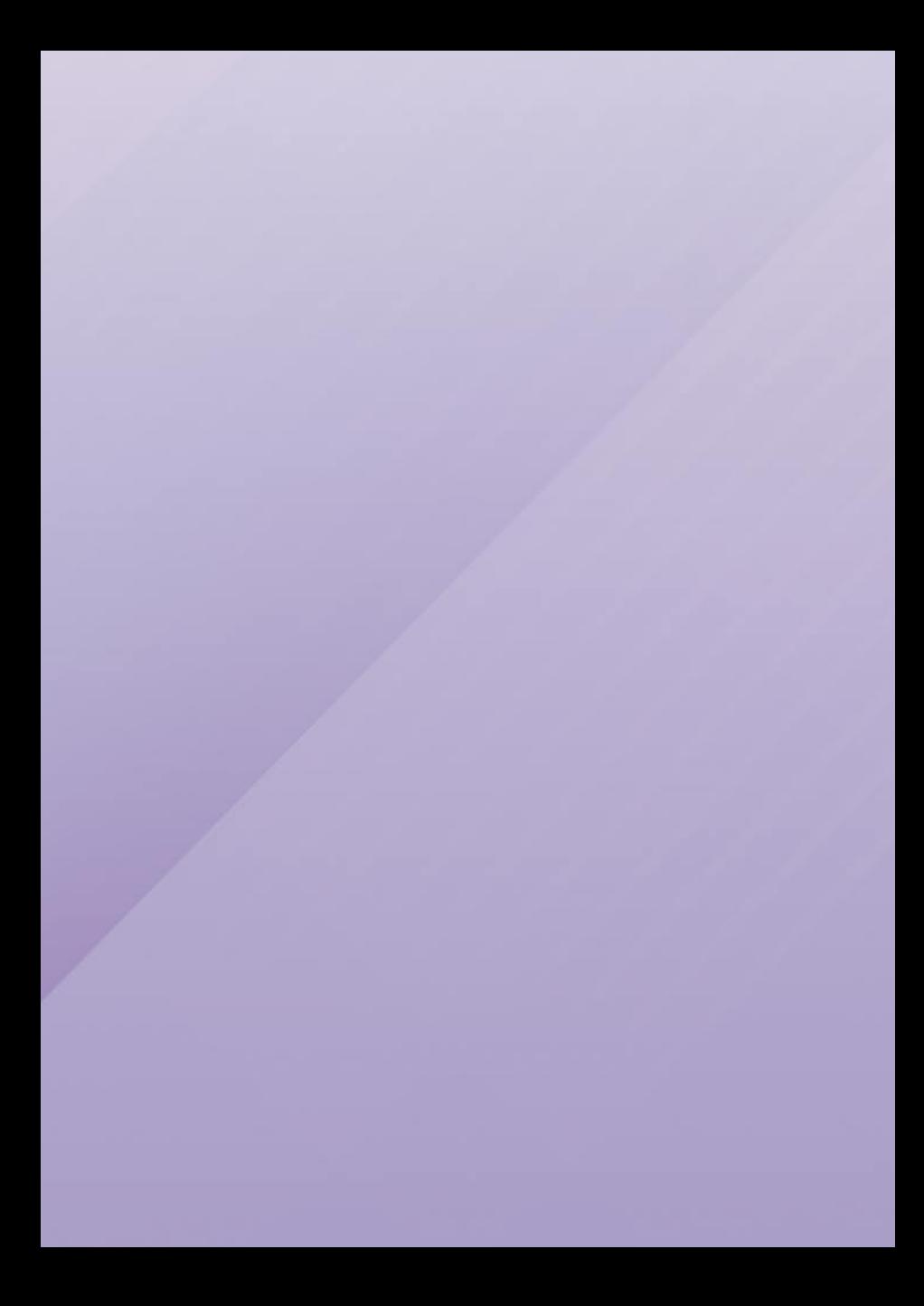